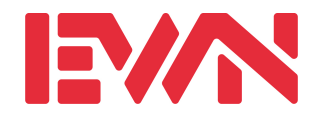

## **Ableseinstruktion zu Zähler ZMB / ZFB**

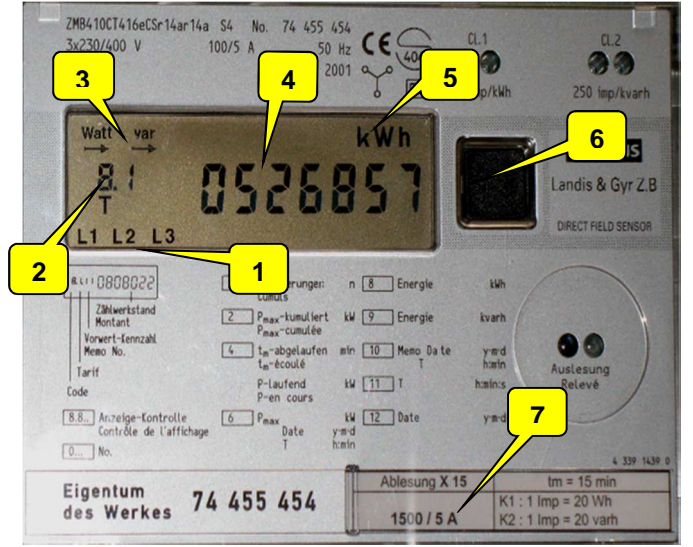

- 1 Anzeige der anliegenden **Polleiter**
- 2 Edis Code
- 3 Energierichtung Wirk- und Blindenergie
- 4 Display
- 5 Einheit vom angezeigten Wert im Display
- 6 Abruftaste
- 7 Das Wandlerverhältnis entspricht dem

Die einzelnen Daten lassen sich mit der Abruftaste anwählen und erscheinen auf dem Display in aufsteigender Reihenfolge des Codes mit den dazugehörigen Messwerten.

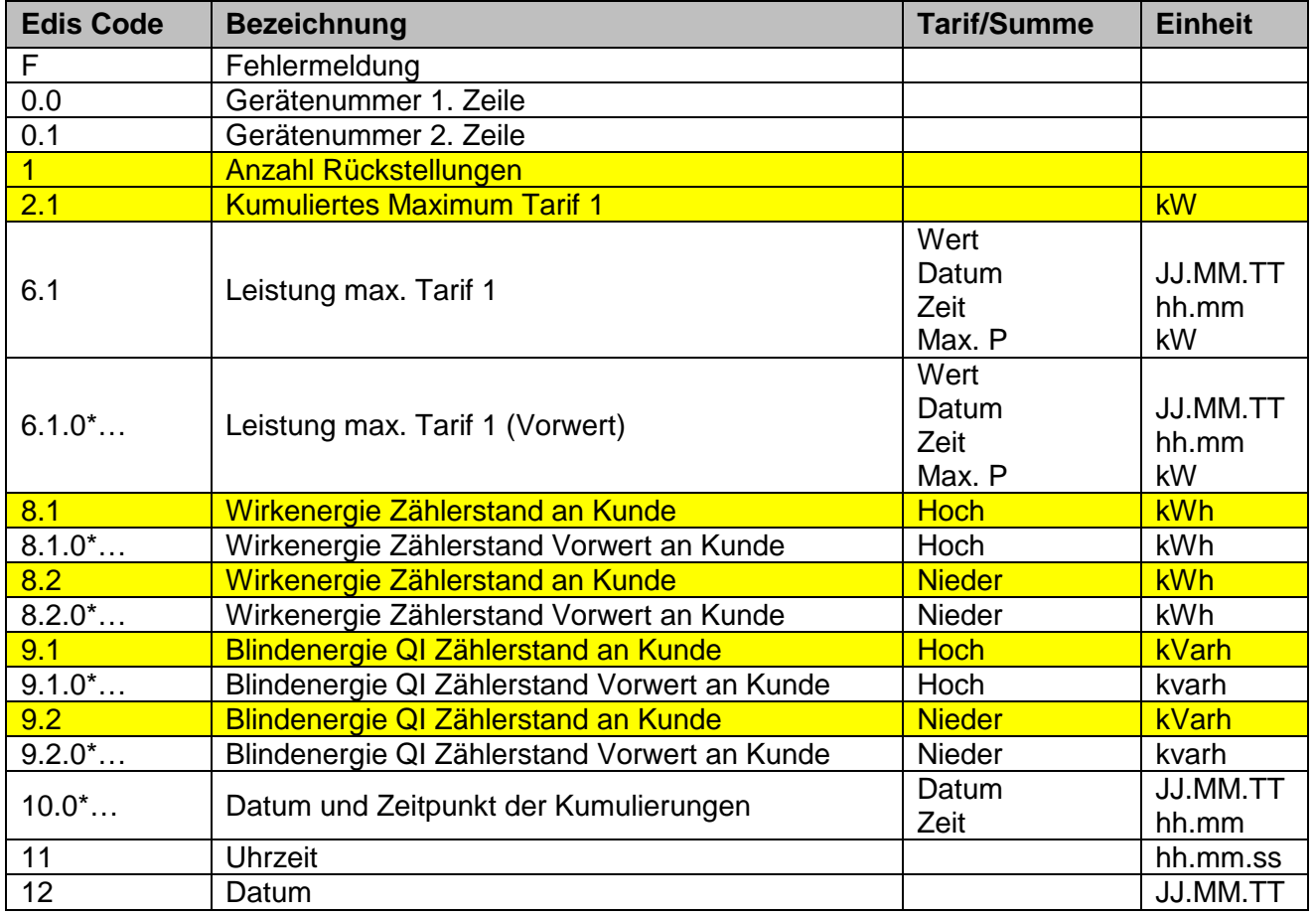